## **Como Supervisor e Concedente assinam o Termo de Realização de Estágio**

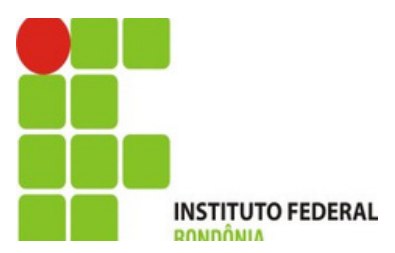

**O Supervisor e a concedente recebem essa notificação no email assim que o estágio finaliza.**

### Caixa de entrada [SUAP] Estágio Apto para Encerramento -

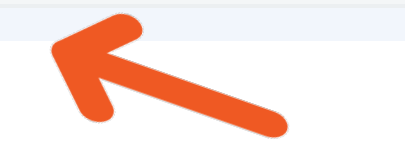

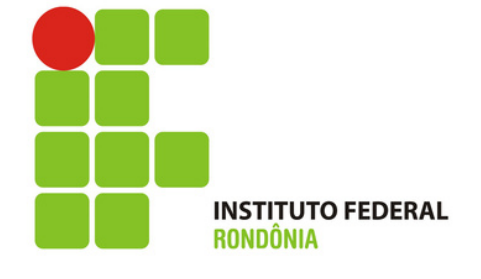

**Assim que o Supervisor e a** concedente abrem a notificação, basta clicar conforme seta para ASSINAR o Termo de Realização de **Estágio** 

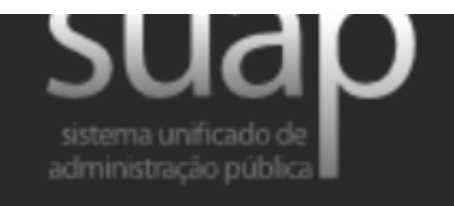

Estágio Apto para Encerramento

Prezados(as) Concedente de Estágio:,

Notificamos que o estágio do(a) aluno(a) José Bento da Silva (2019101015011-0) na concedente 18 GIGAS COMERCIO DE EQUIPAMENTOS EIRELI (20.174.368/0001-83) encontra-se apto para encerramento.

O responsavel pela concedente da empresa deverá ASSINAR o Termo de Realização de Estágio clique AQUI.

Para mais informações e esclarecimentos, entrar em contato com a Coordenação responsável por estágios no respectivo campus.

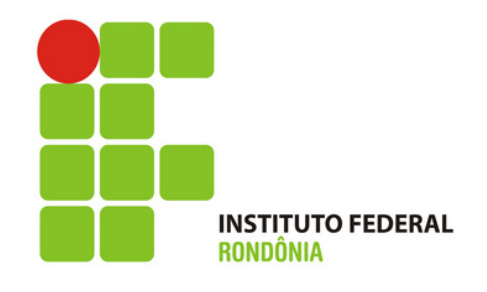

**Se você já tem senha, só entrar com o seu usuário e senha e clicar em Acessar.**

**Se você ainda não tem uma senha ou se esqueceu, clique em " Esqueceu ou deseja alterar sua senha"?**

# **A Login IFRO**

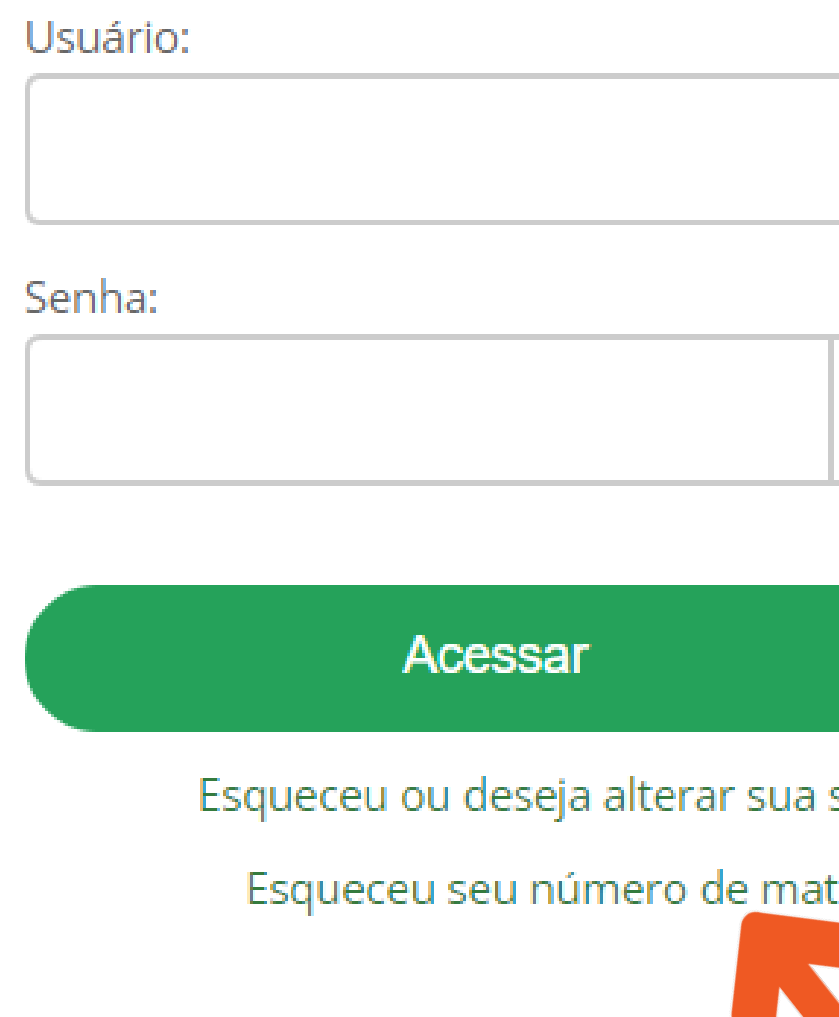

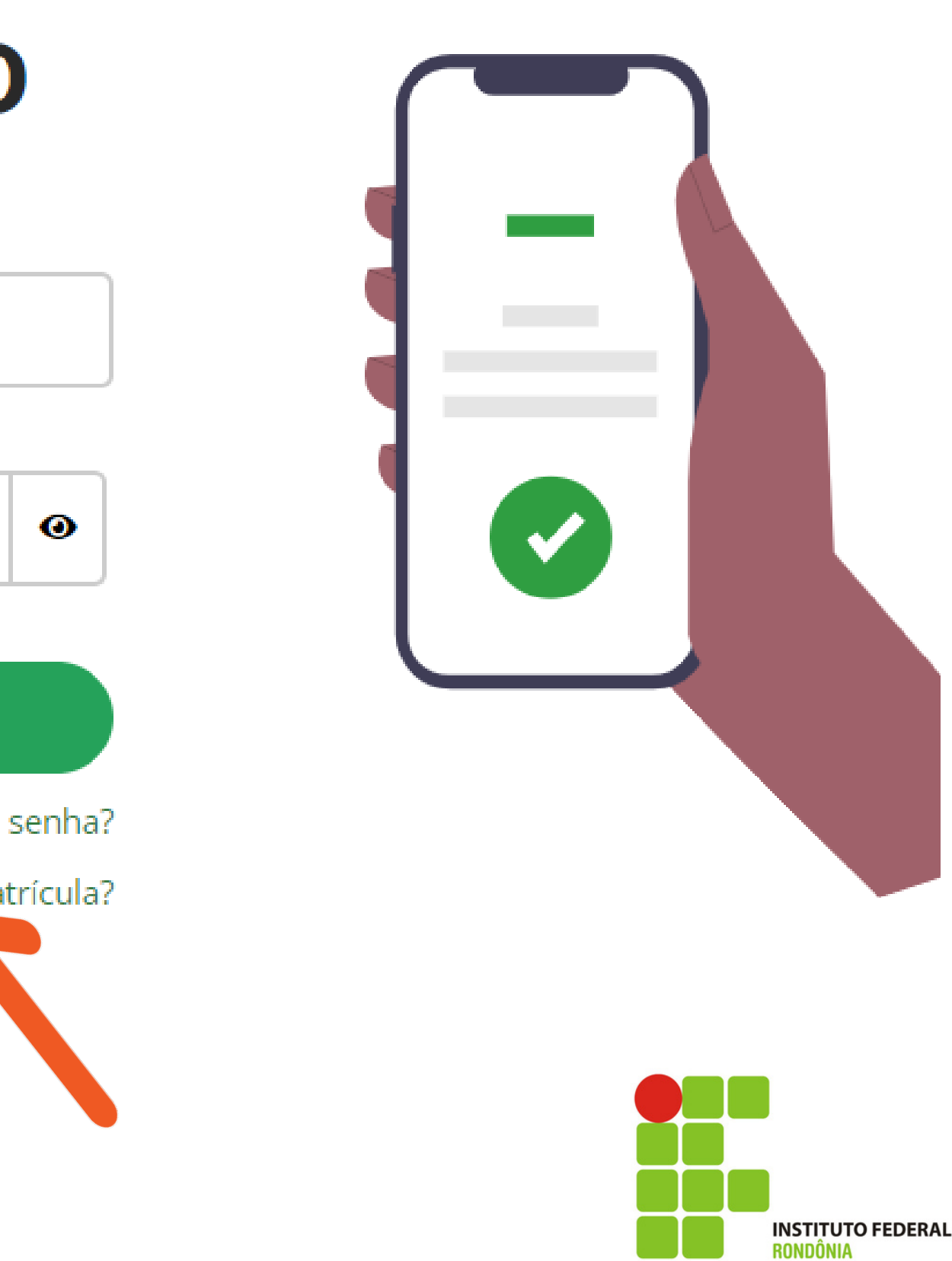

**Apenas para quem não tem a senha ainda.**

**Coloque o seu CPF nos dois locais indicados e depois clique em ENVIAR.**

**Vá para o seu e-mail para ver a notificação**

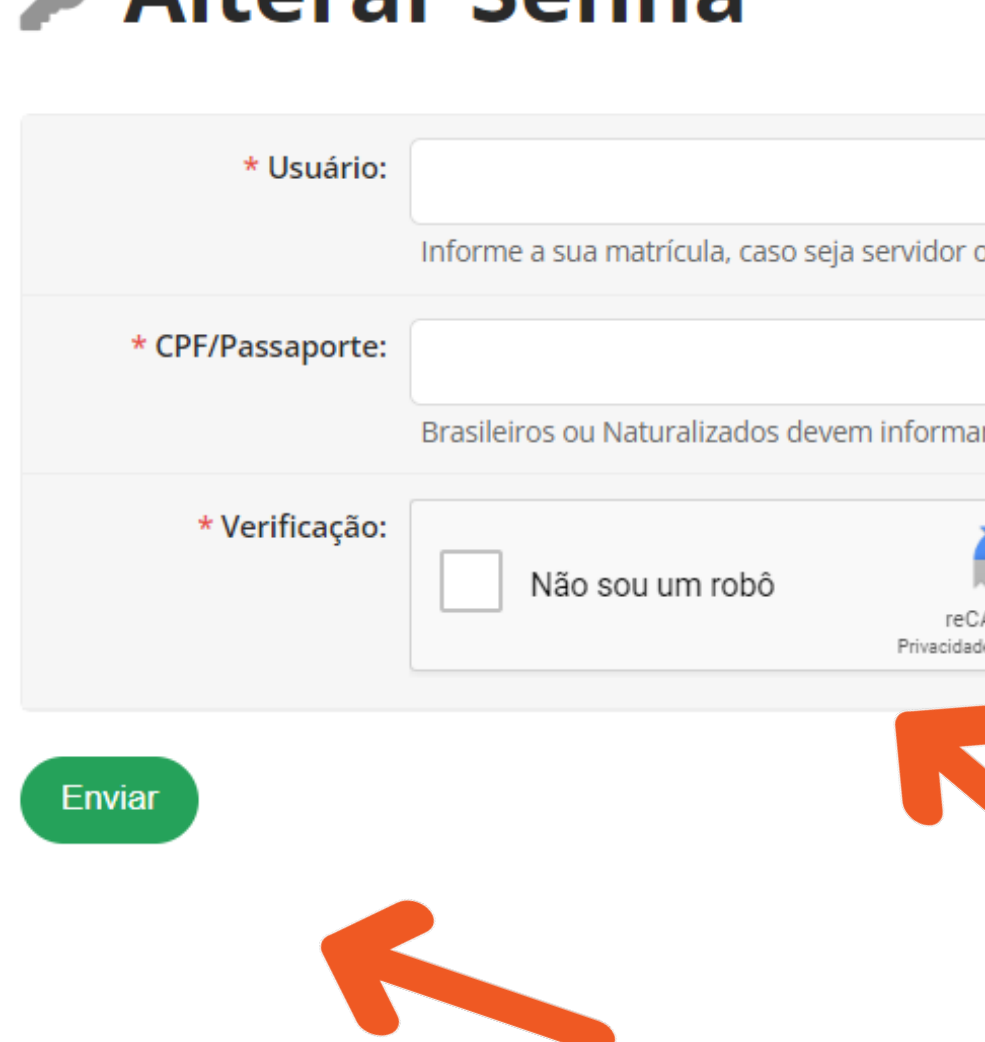

**Alterar Sepha** 

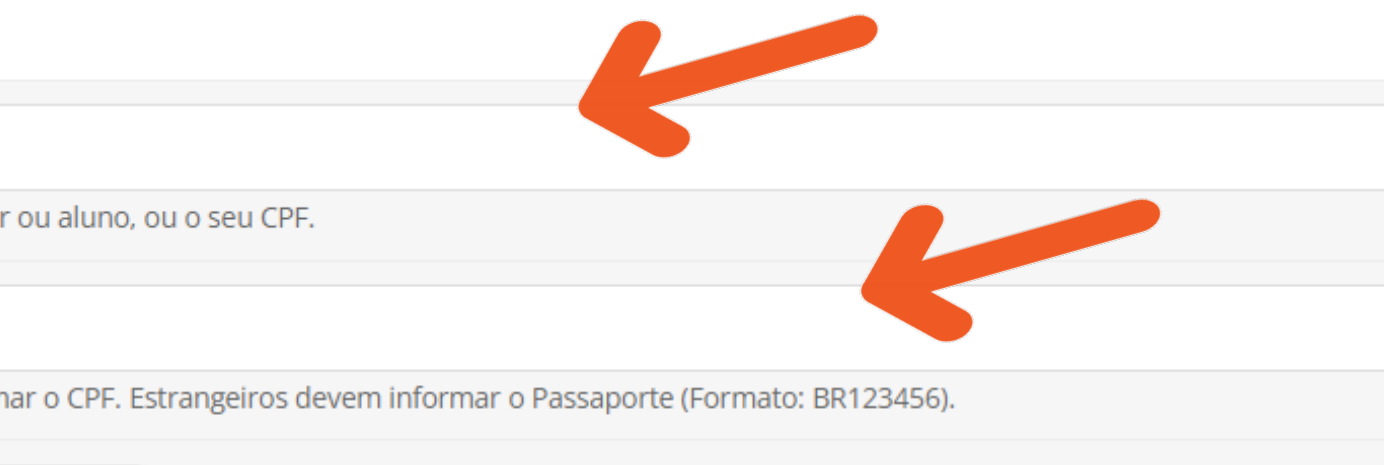

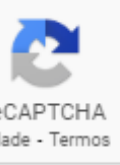

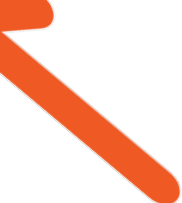

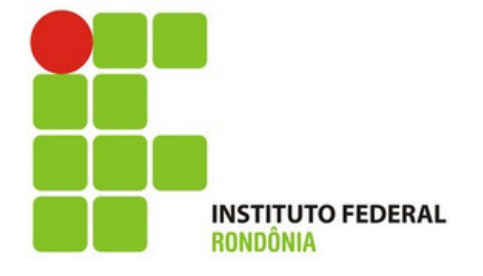

## **Apenas para quem** não tem a senha ainda.

Você receberá uma notificação em seu **E-MAIL. Clique na** notificação para realização a mudança de senha

Solicitação de Mudança de Senha

Prezado usuário,

Para realizar a mudança de senha referente às suas credenciais da rede, por favor, acesse o endereço abaixo:

https://suap.ifro.edu.br/comum/trocar\_senha/48615030278/c0ad1118aa010b20ba9deebc7c2b39 d1b054f79777a99a65fba4e043c553a799d1d8aee531a9b98e8da46af442e0e1f4404620de46c29d2df787a56e a74e8cb9/

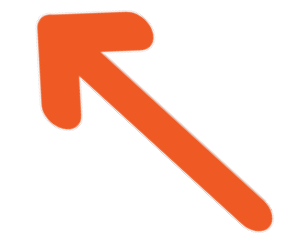

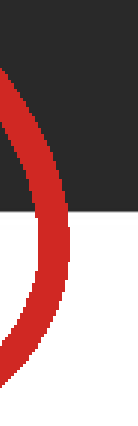

Atenciosamente.

suap.ifro.edu.br

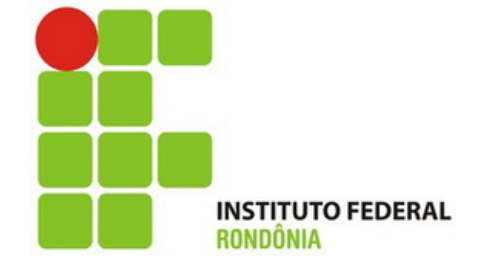

**Apenas para quem não tem a senha ainda.**

**Escolha uma senha que obedeça as regras do sistema. Esse é somente um exemplo, escolha uma senha forte, você utilizará essa senha durante todo o processo de estágio.**

Enviar

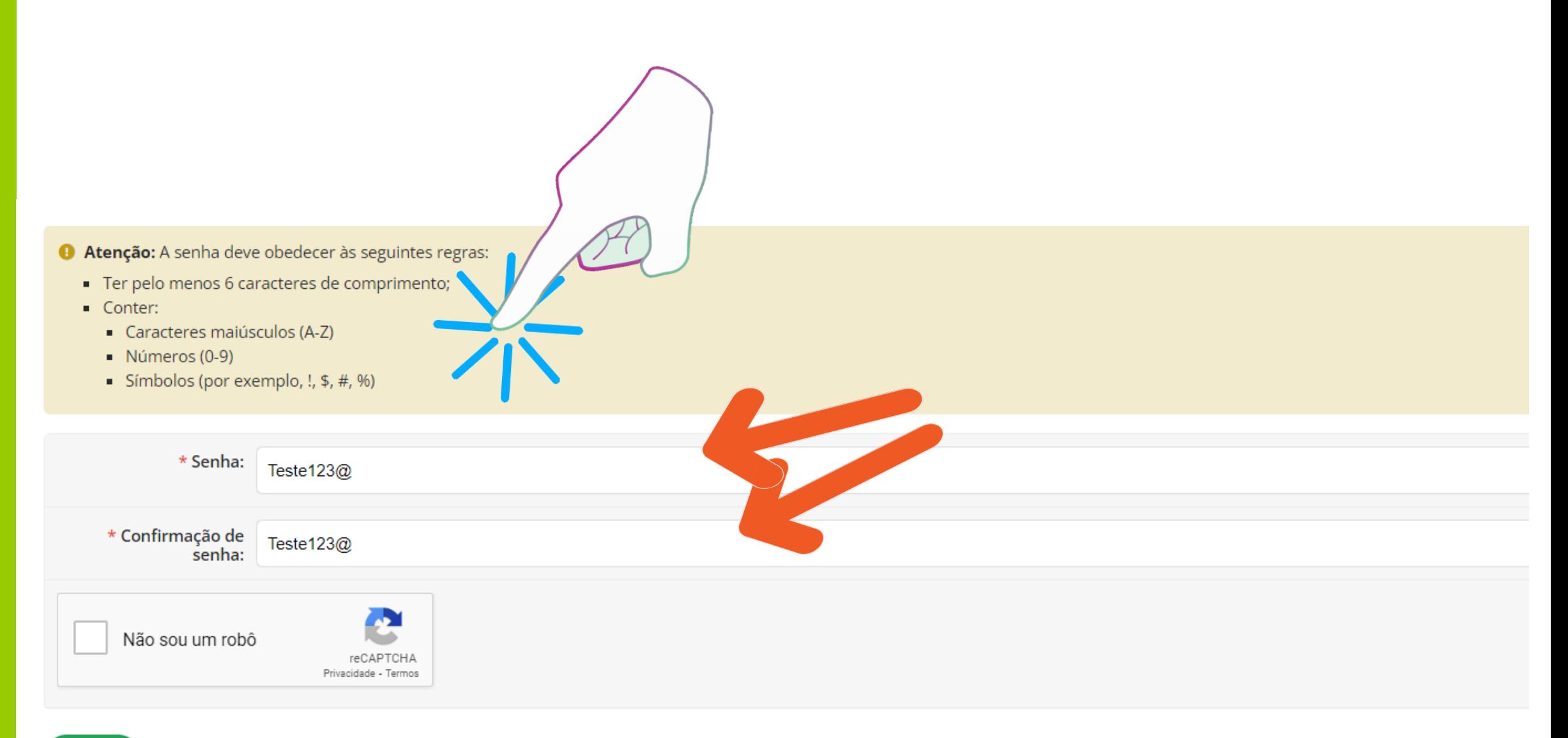

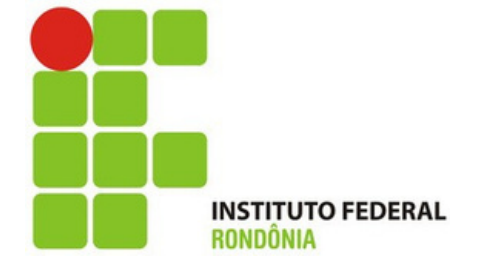

**Apenas para quem não tem a senha ainda.**

**Aparecerá essa tela indicando que a senha foi alterada. Para logar, coloque o seu CPF no campo usuário e a senha que acabou de escolher.**

## **A** Login IFRO

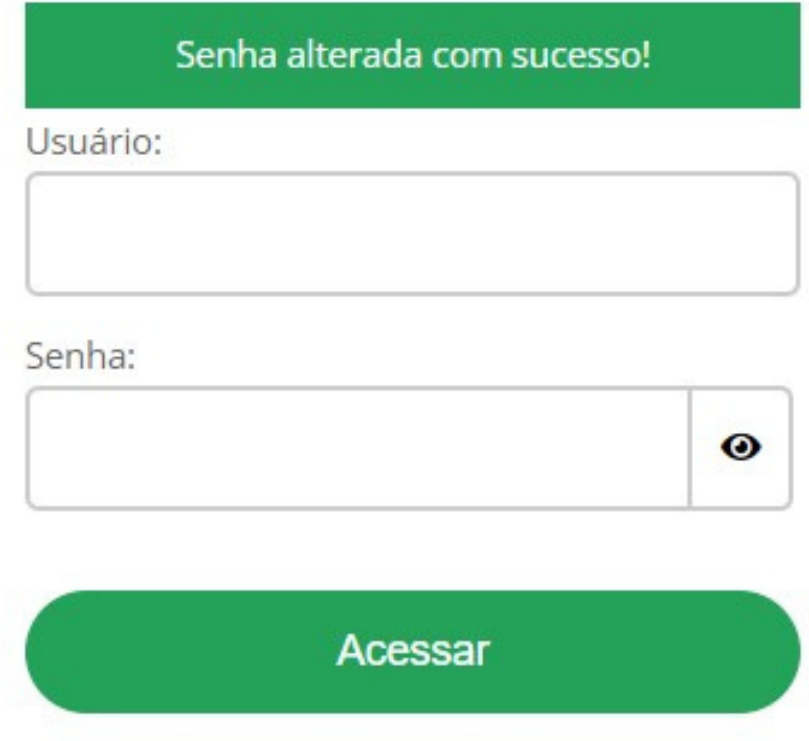

Esqueceu ou deseja alterar sua senha?

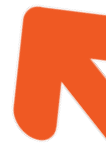

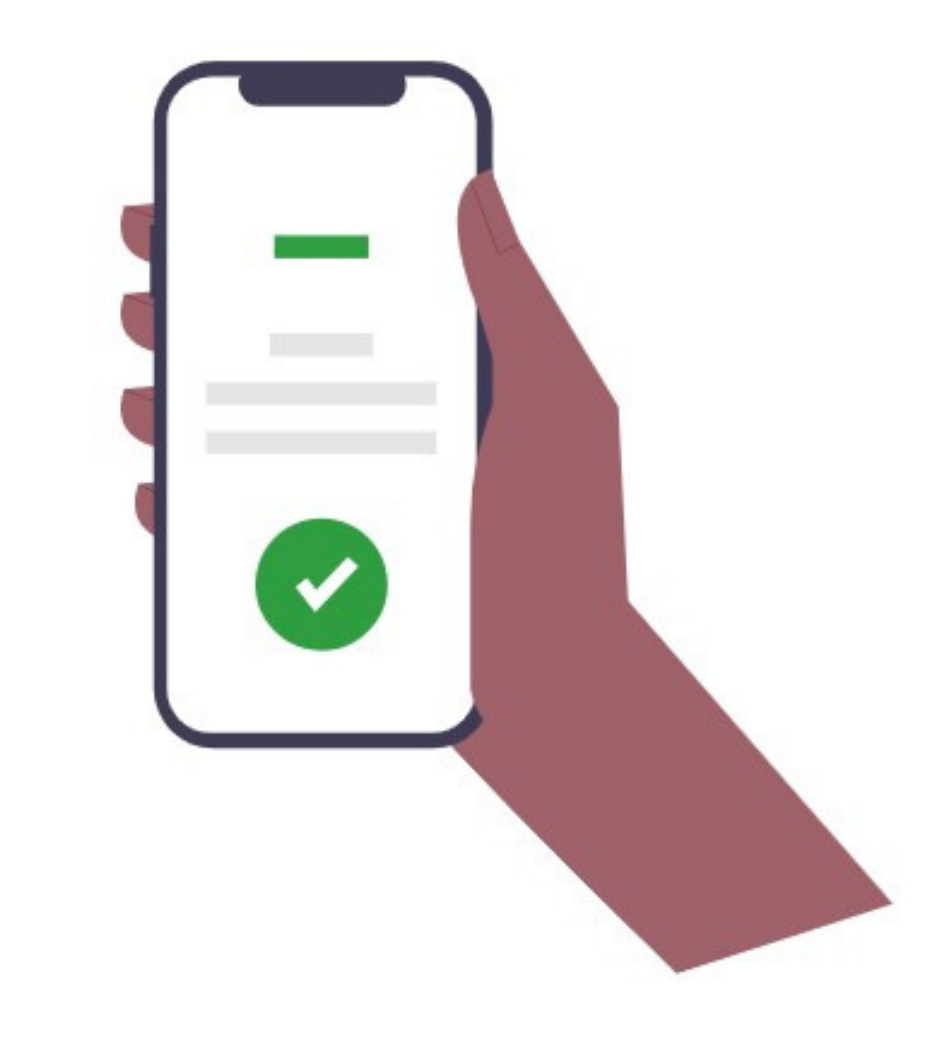

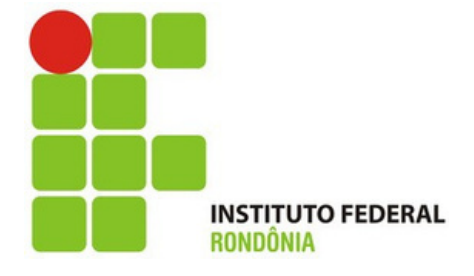

**Volte na** notificação do seu e-mail e clique conforme seta para assinar.

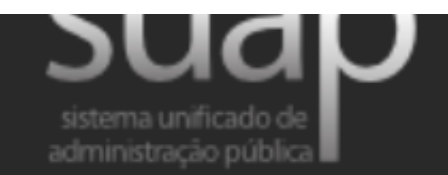

Estágio Apto para Encerramento

Prezados(as) Concedente de Estágio:,

Notificamos que o estágio do(a) aluno(a) José Bento da Silva (2019101015011-0) na concedente 18 GIGAS COMERCIO DE EQUIPAMENTOS EIRELI (20.174.368/0001-83) encontra-se apto para encerramento.

O responsavel pela concedente da empresa deverá ASSINAR o Termo de Realização de Estágio clique AQUI.

Para mais informações e esclarecimentos, entrar em contato com a Coordenação responsável por estágios no respectivo campus.

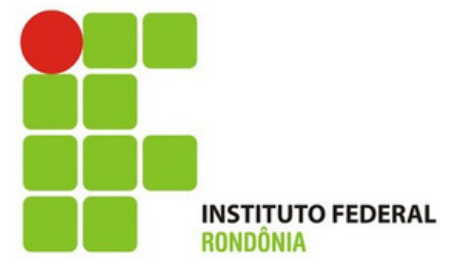

**Toda vez que aparecer essa tela, o usuário precisar colocar o CPF no campo usuário e a senha.**

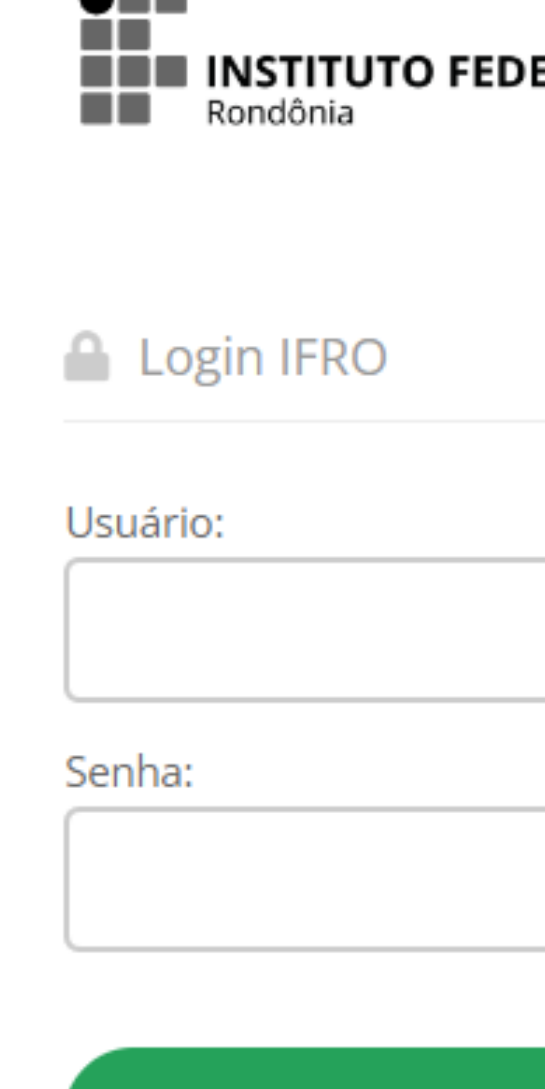

 $\bullet$  =  $\bullet$ 

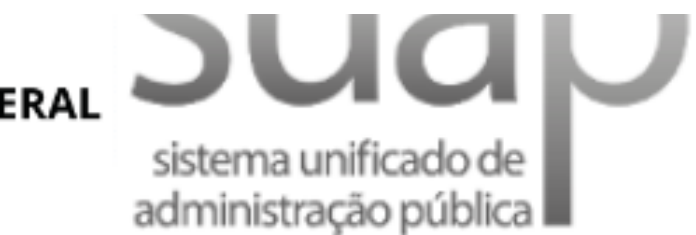

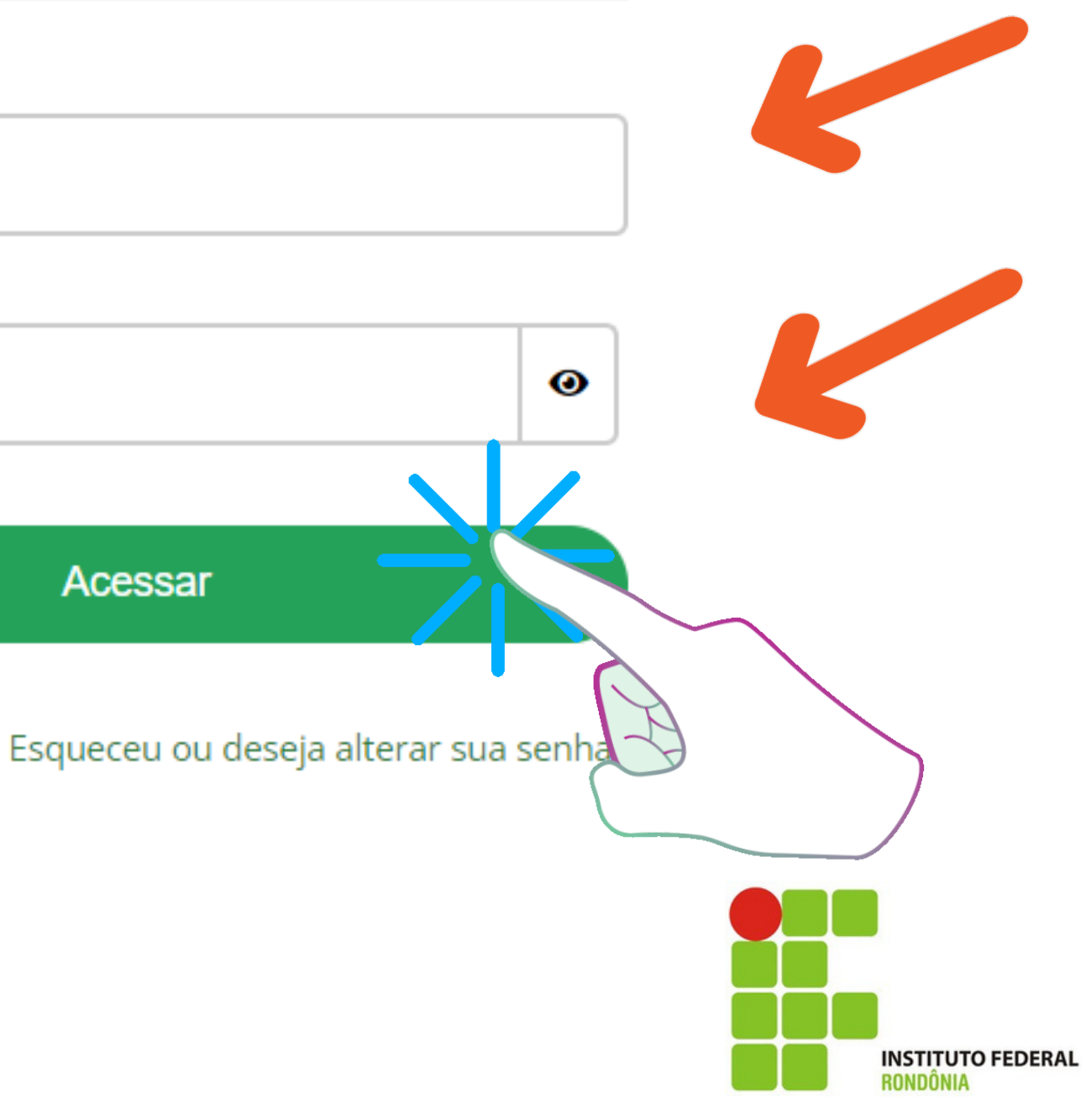

**Para assinar o Termo de Realização de Estágio, basta clicar em assinar, conforme seta.**

**Todos os documentos que foram assinados relacionados ao estágio podem ser visualizados nessa aba Documentação, Aditivos e Assinaturas.**

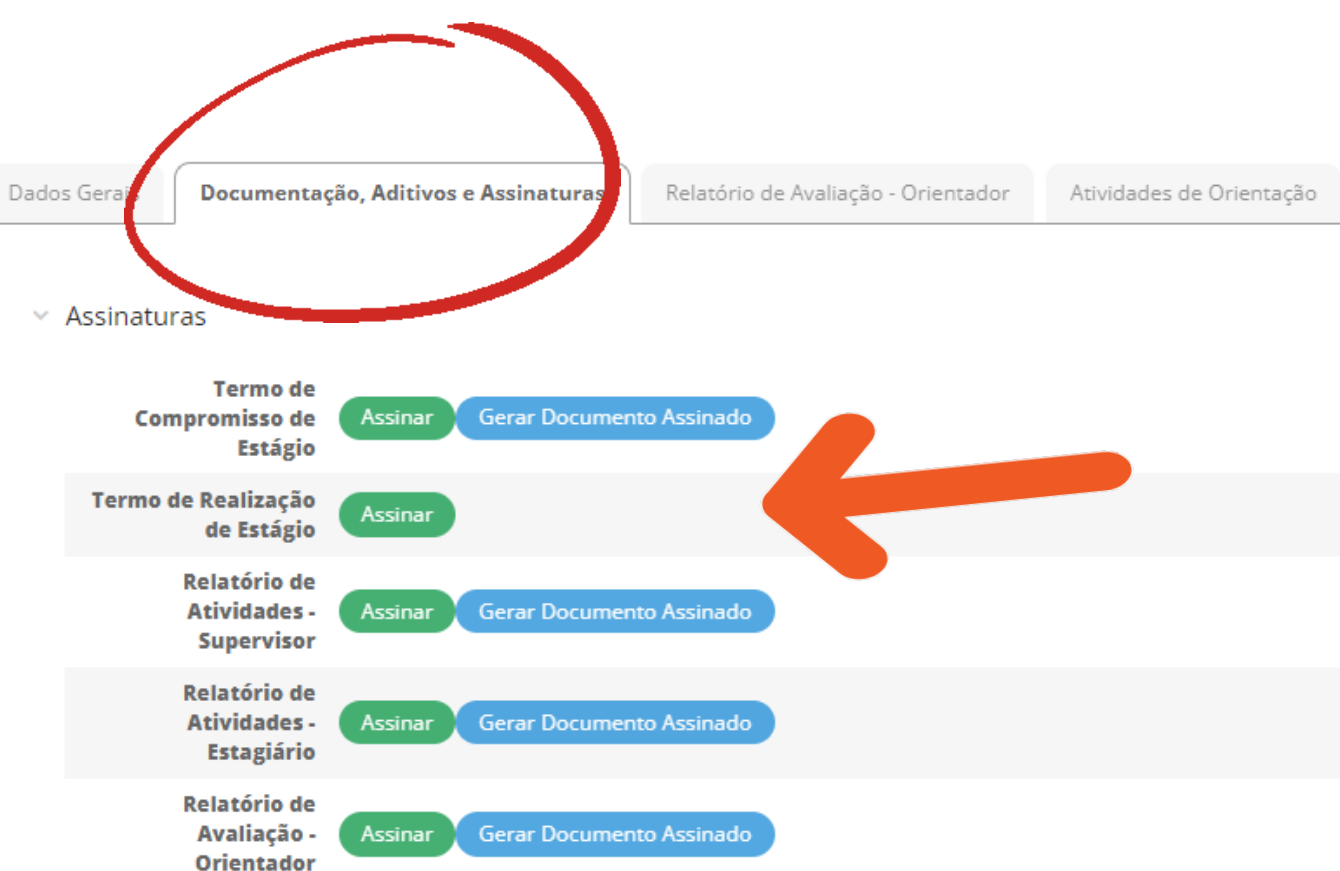

Relatórios de Atividades - Estagiário

Relatórios de Atividades - Supervisor

Dados do Encerramento

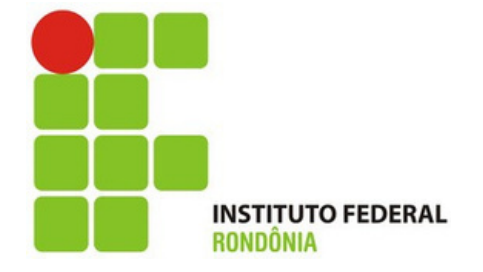

**Antes de assinar, muita atenção na hora de definir o PAPEL, ou seja, você precisa escolher como quer assinar.**

**Aqui você assina como Supervisor ou como Concedente então escolha esse papel.**

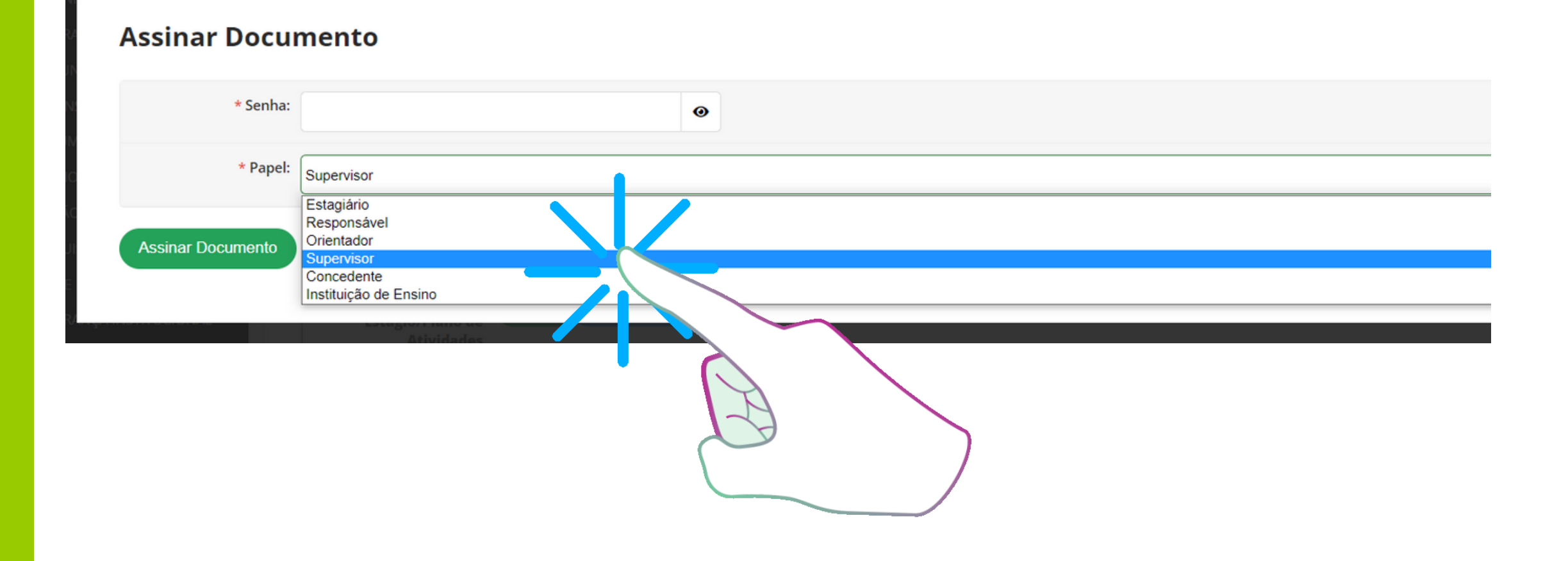

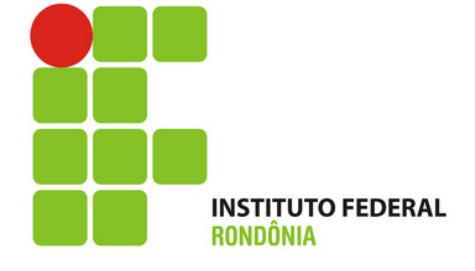

**Para assinar o Termo de Realização de Estágio, coloque a sua senha, defina o PAPEL de Supervisor ou Concedente e clique no botão verde.**

**Observe se está assinando no papel correto.**

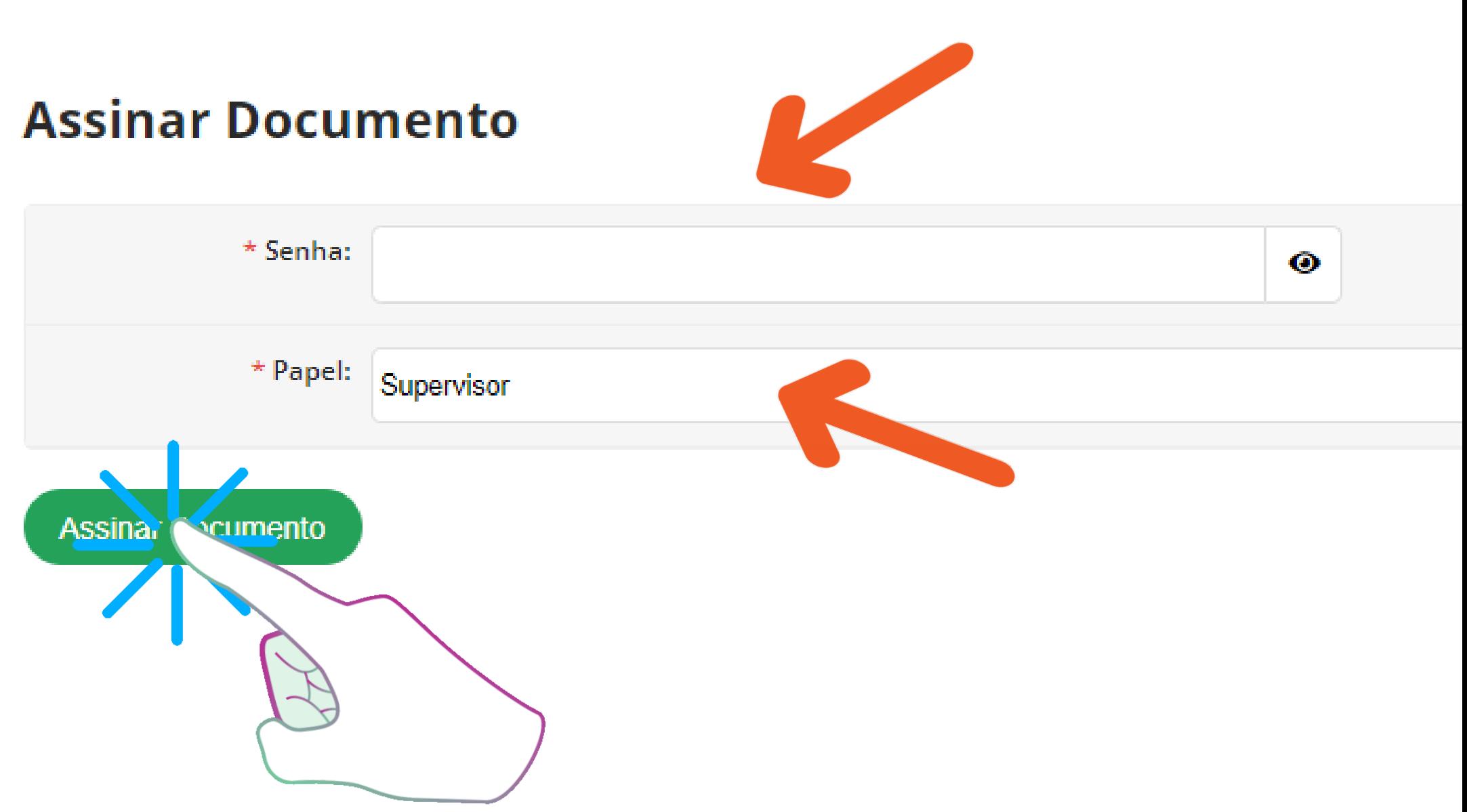

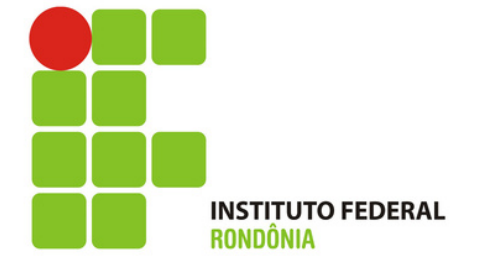

**Depois de assinado o botão aparecerá na frente do documento um botão azul, indicando que foi assinado.**

**Clique em gerar documento assinado para ver se está tudo correto.**

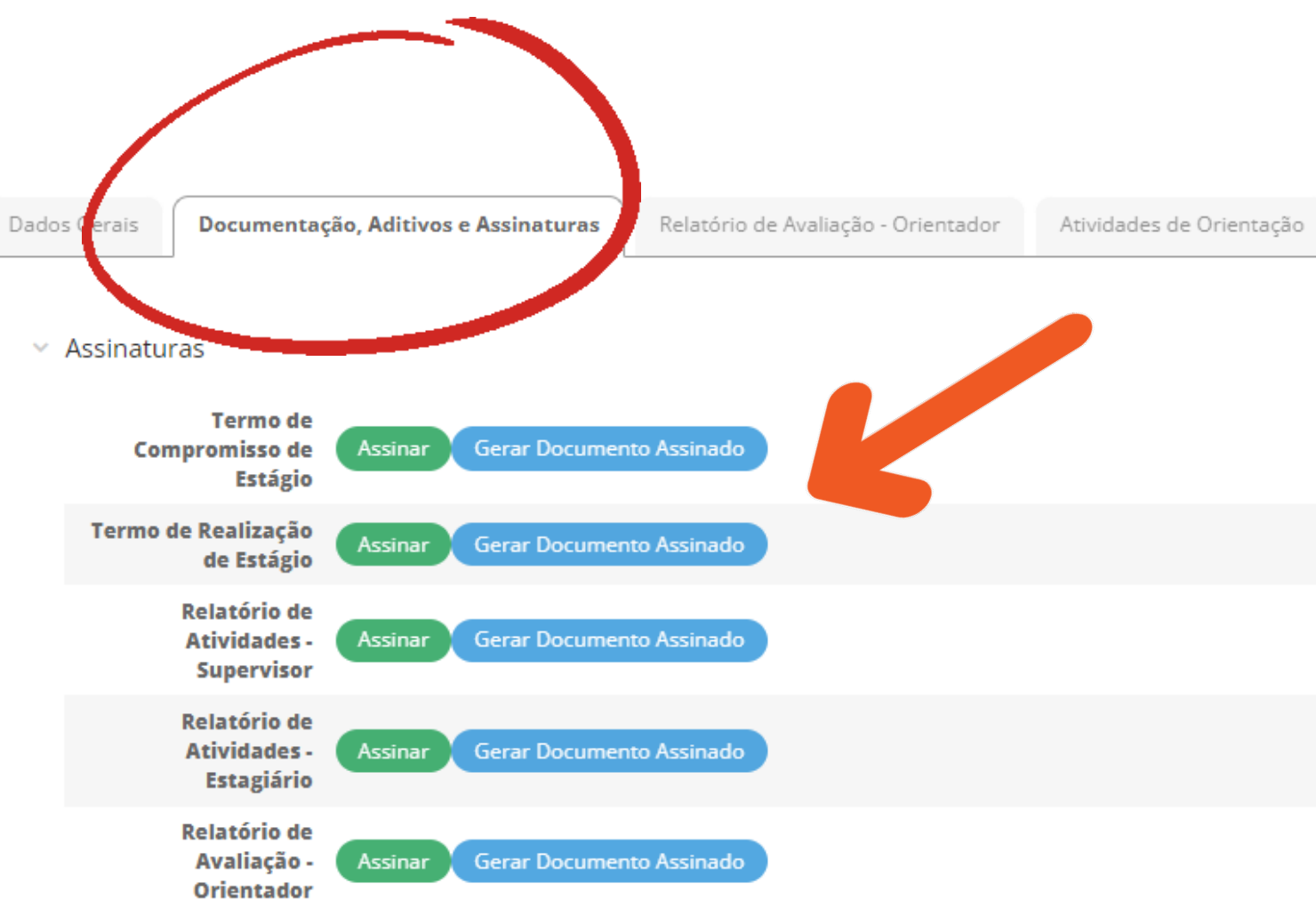

Relatórios de Atividades - Estagiário

Relatórios de Atividades - Supervisor

Dados do Encerramento

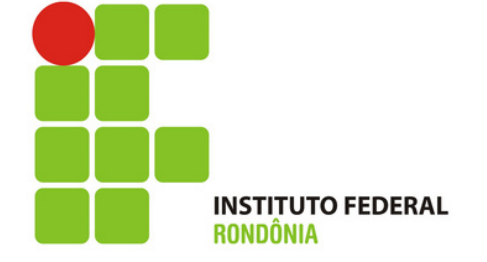

Termo de Realização de **Estágio aparecerá depois** que clicar em Gerar **Documento Assinado.** 

Veja se o seu nome consta abaixo do documento e se o papel está correto. (setas)

Se o superviosor for também o representante da concedente, basta assinar duas vezes, uma como concedente e outra vez como supervisor.

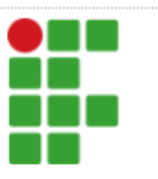

Colorado do Oeste - Código INEP: 11037016 Rodovia BR 435, Caixa Postal 51, CEP 76993-000, Colorado do Oeste (RO) CNPJ: 10.817.343/0004-40 - Telefone: 69.33417601

### **TERMO DE REALIZAÇÃO DE ESTAGIO** V do art. 90 da Lei 11.788/2008.

Declaramos para os devidos fins, que o(a) aluno(a) XXXXXXXXXXXXX, Curso Licenciatura em Ciências Biológicas, Matrícula XXXXXXXXXXXXXX, CPF nº XXXXXXXXXXXXXX estagiou na empresa XXXXXXXXXXXXX, inscrita no CNPJ nº XXXXXXXXXXXXXX, localizada na cidade de , cumprindo a CH de 400 horas de etágio SOB a supervisão do(a) Rogério Saurooyuy.

### Tarefas Realizadas Pelo Estagiário

- atividades agrossilvipecuárias e elaboramdocumentação técnica e científica.
- Grandes culturas. Horticultura.

Avaliacã o de Desempenho de Esta Documento assinado eletronicamente por Andrea Leal, Concedente, em 13/07/2023, às 14:26, conforme horário oficial de Rondônia, com fundamento no art. 6º, § 1º, do Decreto nº 8.539, de 8 de outubro de 2015.

Documento assinado eletronicamente por Rogério Saurrroouy, Supervisor, em 30/02/2023, às 18:20, conforme horário<br>oficial de Rondônia, com fundamento no art. 6º, § 1º, do Decreto nº 8.539, de 8 de outubro de 2015.

### INSTITUTO FEDERAL DE EDUCAÇÃO, CIÊNCIA E TECNOLOGIA DE RONDÔNIA

• Planejamento, coordenação e execução de atividades agrossilvipecuárias e do uso de recursosnaturais renováveis e ambientais, fiscalização dessas atividades, promoção da extensão rural, orientando produtores nos vários aspectos das

• Botânica e morfologia vegetal. Fisiologia vegetal. Genética e melhoramento vegetal. Identificação de pragas e seu controle (Entomologia). Identificação de doenças e seu controle (Fitopatologia). Armazenamento e análise de sementes.

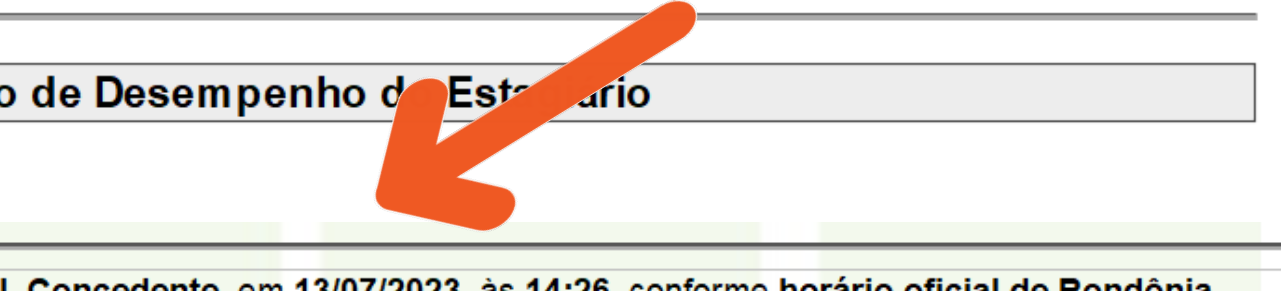

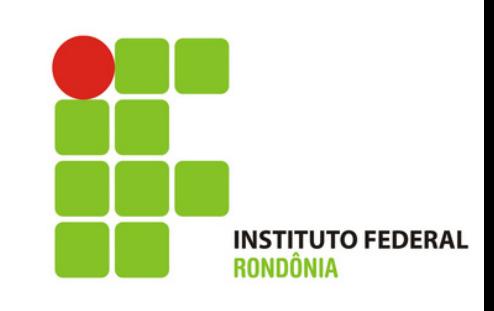

As tarefas realizadas pelo estagiário são retiradas do plano de atividade que foi preenchido pelo **Supervisor anteriormente,** por isso é importante que aquele documento seja bem detalhado e completo, pois as informações migrarão para o Termo de Realização de Estãgio

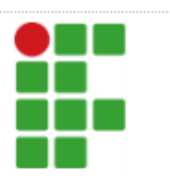

Colorado do Oeste - Código INEP: 11037016 Rodovia BR 435, Caixa Postal 51, CEP 76993-000, Colorado do Oeste (RO) CNPJ: 10.817.343/0004-40 - Telefone: 69.33417601

Declaramos para os devidos mis, que o(a) aluno(a) XXXXXXXXXXXXX. Curso Licenc Matrícula XXXXXXXXXXXXXX, CPF nº XXXXXXXXXXXXXXX estagiou na empresa XXXXXX Saurooyuy.

atividades agrossilvipecuárias e elaboramdocumentação técnica e científica.

controle(Entomologia), Identificação de doenças e seu controle (Fitopatologia), A randes culturas. Horticultura.

com fundamento no art. 6º, § 1º, do Decreto nº 8.539, de 8 de outubro de 2015.

### INSTITUTO FEDERAL DE EDUCAÇÃO, CIÊNCIA E TECNOLOGIA DE RONDÔNIA

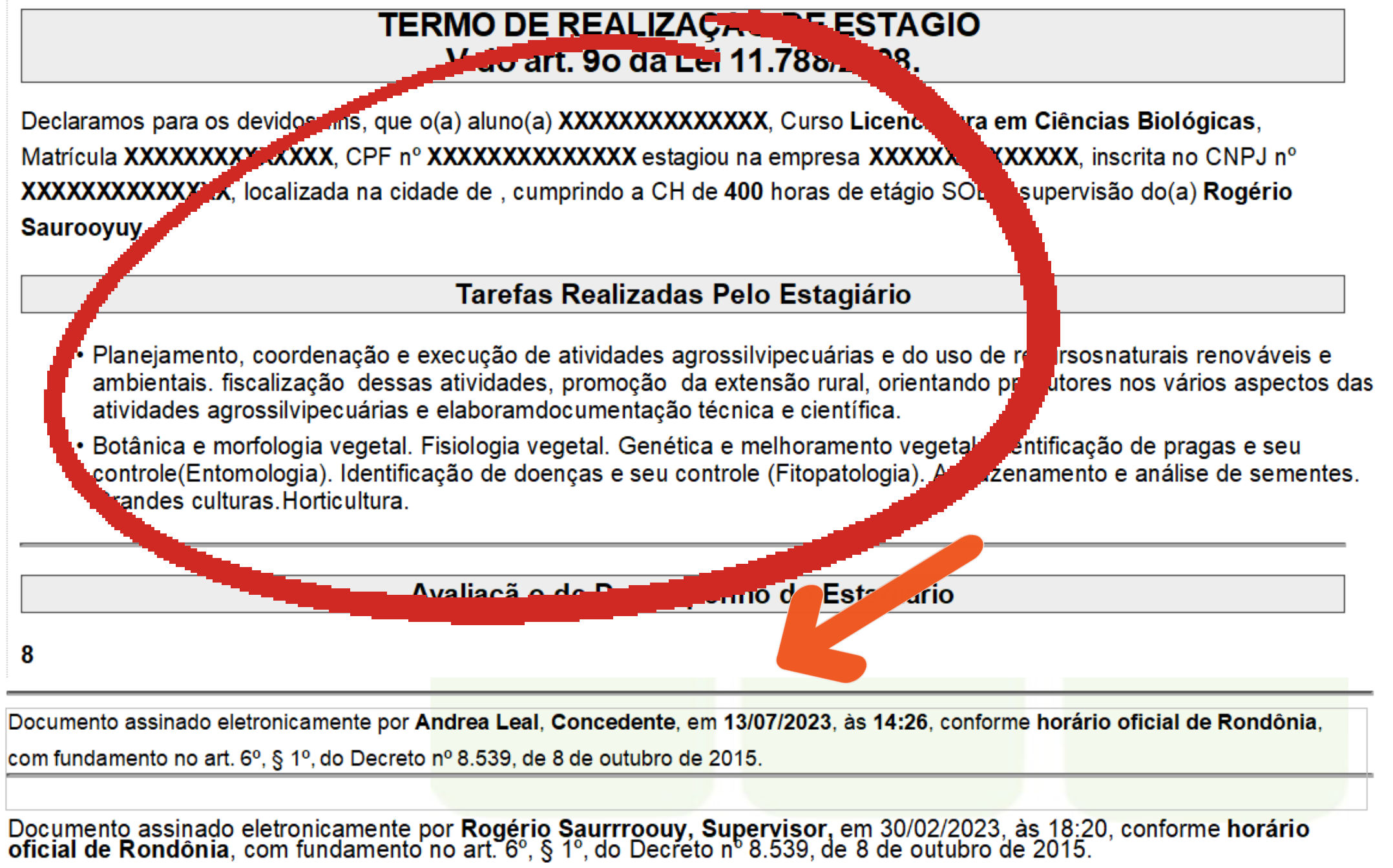

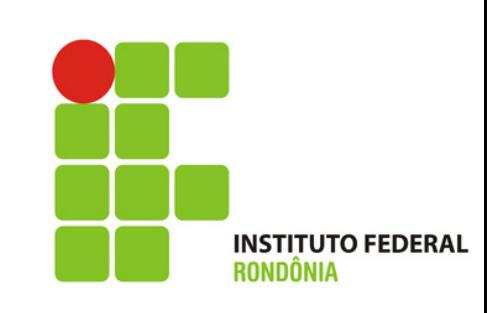

### **Chegamos na etapa final!**

**Lembre-se de seu usuário e senha para os próximos estágios. Será o mesmo que utilizou para esse estágio.**

### *Ândrea Francischini Leal*

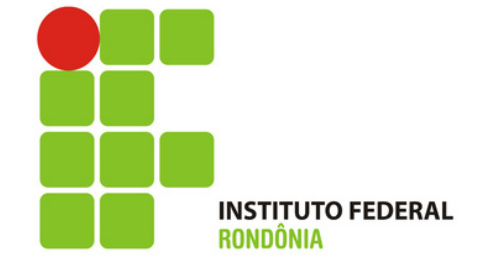

*Responsável pela elaboração dos Tutoriais Coordenação de Integração Ensino Sociedade – CIES Pró-Reitoria de Extensão E-mail: cies@ifro.edu.br*